## **IDE to Serial ATA Hard Drive Motherboard Adapter**

PATA2SATA

Thank you for purchasing a StarTech.com IDE to Serial ATA (SATA)adapter kit. Now you'll be able to upgrade to Serial ATA (SATA) speed and performance without overhauling your entire system with the StarTech.com PATA2SATA, an IDE to SATA upgrade kit.

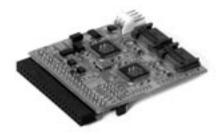

#### **Features**

- Supports Host to Serial ATA interface
- Provides dual Serial ATA channels (up to two drives)
- 150 MBytes/sec maximum burst transfer rate
- Backed by StarTech.com's lifetime warranty

## **Before You Begin**

To ensure a quick and easy device installation, please read through the following section before installing the device.

- A PC running Windows XP, 2000, Me, 98, NT 4.0
- An open IDE motherboard connector

**WARNING!** PCI adapters, like all computer equipment, can be severely damaged by static electricity. Be sure that you are properly grounded before opening your computer case or touching your PCI card. StarTech.com recommends that you wear an anti-static strap when installing any computer component. If an anti-static strap is unavailable, discharge yourself of any static electricity build-up by touching a large grounded metal surface (such as the computer case) for several seconds. Also be careful to handle the adapter by its edges and not the connectors.

#### **Package Contents**

This package should contain:

- 1 x PATA2SATA IDE to Serial ATA adapter
- 1 x Serial ATA data cable
- 1 x power connector

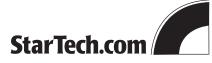

The Professionals' Source For Hard-to-Find Computer Parts

## **Setting the Jumpers**

There are two SATA connectors, labeled J1 and J2, on the adapter. (J1 is the SATA connector nearest to the power connector) How you set the jumper depends on how you attach your SATA drives.

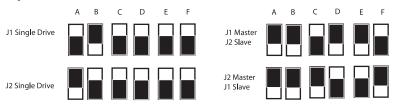

### **Hardware Installation**

- 1. Make sure that your system is unplugged and you are grounded.
- 2. Remove the cover of your system (see your computer's user manual for details, if necessary) and gently turn your computer onto its side.
- 3. Plug the PATA2SATA into an open IDE connector slot, making sure that Pin 1 on the adapter lines up with Pin 1 on the connector. Pin 1 on the adapter is marked with a white arrow. Check with your motherboard manufacturer if you are unsure of the location of Pin 1 on your motherboard.
- 4. Using a SATA data cable, connect your SATA drives to the SATA ports on the
- 5. Plug the power connector into the white power port on the adapter and plug the other end into your power supply.

# **Warranty Information**

This product is backed by a lifetime warranty. In addition, StarTech.com warrants its products against defects in materials and workmanship for the periods noted below, following the initial date of purchase. During this period, the products may be returned for repair, or replacement with equivalent products at our discretion. The warranty covers parts and labor costs only. StarTech.com does not warrant its products from defects or damages arising from misuse, abuse, alteration, or normal wear and

**Limitation of Liability** 

In no event shall the liability to StarTech.com Ltd. (or its officers, directors, employees or agents) for any damages (whether direct or indirect, special, punitive incidental, consequential, or otherwise), loss of profits, loss of business, or any pecuniary loss, arising out of related to the use of the product exceed the actual price paid for the product.

Some states do not allow the exclusion or limitation of incidental or consequential damages. If such laws apply, the limitations or exclusions contained in this statement may not apply to you.

Call StarTech.com tech support for help: USA/Canada: 1-519-455-4931

UK/Ireland/Europe: 00-800-7827-8324 Support hours: Monday to Friday 9:00AM to 5:00PM EST (except holidays)